Программатор микросхем памяти домофонов "VIZIT" **VIZIT-DM08** (в дальнейшем - программатор) предназначен для подготовки данных, которые должны быть внесены в энергонезависимую память домофонов VIZIT перед их " " установкой на объекте. Под данными подразумеваются индивидуальные коды и ключи доступа, системные, сервисные настройки и пароли.

Программатор позволяет осуществлять:

- чтение и запись в таблицу (с указанием квартир) ключей VIZIT-TM(DS1990A), VIZIT-RF2;
- возможность ручного ввода кодов ключей доступа в таблицу;
- автоматизированное (с помощью генератора случайных чисел) или ручное заполнение индивидуальных кодов доступа, сервисных установок;
- сохранение подготовленных данных в виде файла \*.viz (сохраняется информация о типе домофона, которому предназначены данные) или \*.bin (дамп памяти);
- запись микросхем памяти 24С16, 24С32, 24С64, DS1996Aдля выбранного типа домофона;
- печать данных (ключей, кодов доступа) с указанием номеров квартир;
- чтение данных из файла \*.viz или \*.bin;
- автоматическое распознавание типа домофона, которому предназначен файл при его чтении (с расширением \*.viz);
- изменение данных ранее подготовленного и сохраненного файла;
- чтение микросхем памяти 24С16, 24С32, 24С64, DS1995, DS1996Aс автоматическим определением структуры данных домофона, которому они предназначены;
- преобразование данных одного типа домофона в данные другого типа при замене изделия на объекте;
- копирование микросхем памяти 24С16, 24С32, 24С64, DS1996A.

Программатор позволяет работать с данными следующих блоков:

- VIZIT-KTM600, 601, 602, 600M, 602M;
- БВД-N100, БВД-SM100, БВД-M200, VIZIT-K100, БУ-K100;
- БУД-301(М);
- БУД-302(М), БУД-302 K-20;
- БУД-420(М), БУД-408.

### **КОМПЛЕКТ ПОСТАВКИ**

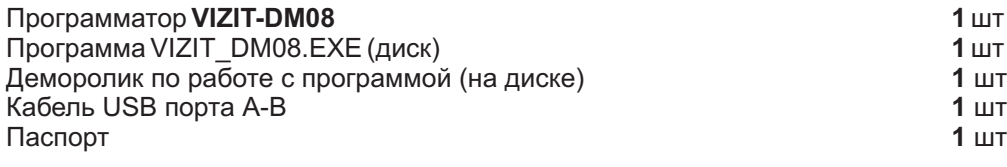

## **УКАЗАНИЕ МЕР БЕЗОПАСНОСТИ**

В программаторе нет напряжений выше 10 В. Не производите ремонт программатора при включенном питании.

### **ТЕХНИЧЕСКИЕ ХАРАКТЕРИСТИКИ**

Программатор обеспечивает проведение операций по подготовке энергонезависимой памяти в нормальных климатических условиях:

- температура окружающего воздуха от **10** до 35 ° C;
- **относительная влажность до 80% при 20°С.**

Программатор данных микросхем памяти **VIZIT-DM08** подключается к компьютеру при помощи USB-порта и работает под управлением программы VIZIT\_DM08.EXE.

Программное обеспечение работает совместно с операционной системой Windows XP.

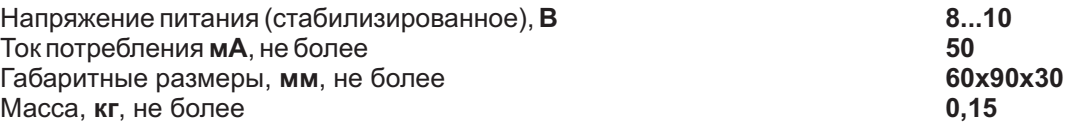

На задней панели программатора расположен:

- разъем подключения USB-порта компьютера.

На верхней панели расположены:

- светодиод индикации обмена программатора с компьютером;
- панель для работы с энергонезависимой памятью 24С16,32,64;
- панель для работы с энергонезависимой памятью DS1996А;
- считыватель ключей VIZIT-TM(DS1990A);
- считыватель ключей VIZIT-RF2.

## **ПОДГОТОВКА К РАБОТЕ**

Установить программатор на рабочем месте.

Соединить кабелем разъемы USB программатора и компьютера.

После подключения к Вашему компьютеру на экране появится помощник установки компонентов «Мастер нового оборудования».

- Выберите «Нет, не в этот раз». Нажмите «Далее». 1.
- Выберите «Установка из указанного места». Нажмите «Далее». 2.
- Выберите «Включить следующее место поиска», и с помощью кнопки «Обзор» перейти в каталог 3. "\Driver\" на прилагаемом диске, и нажать ОК.

Будет произведена установка драйвера. После окончания установки программатор готов к работе.

Запустить файл VIZIT\_DM08.ЕХЕ. Программатор готов к работе.

# **ПОРЯДОК РАБОТЫ**

Подготовка данных: внесение кодов доступа, ключей, паролей, сервисных установок.

1. Выберите тип изделия, которому будут готовиться данные.

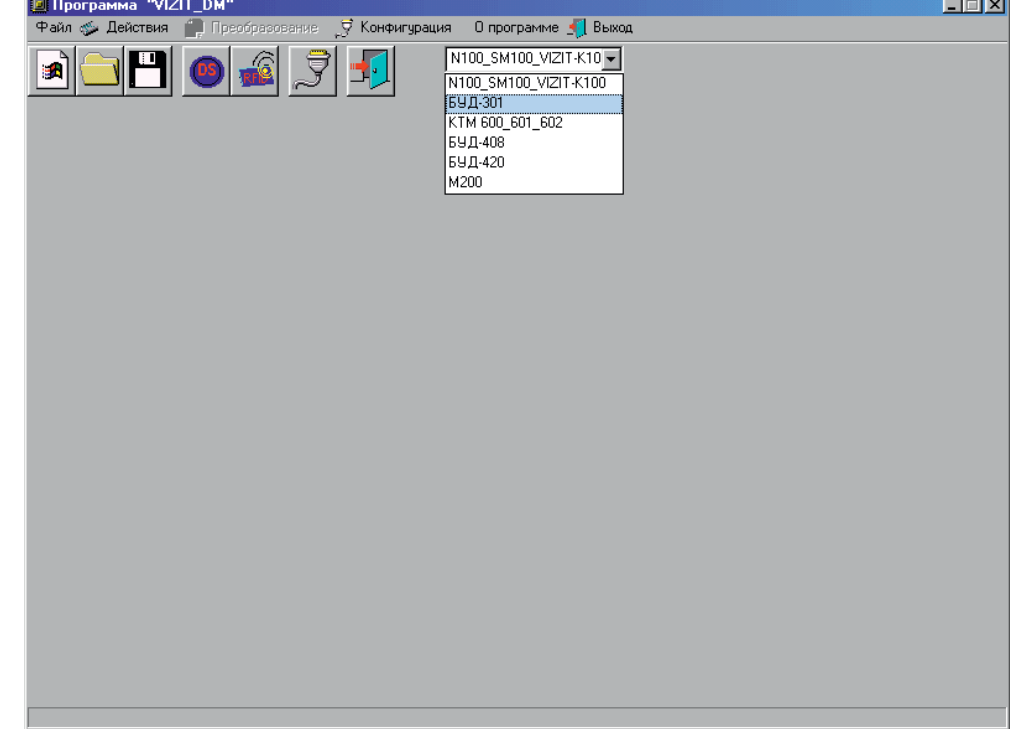

2. Нажмите кнопку "Новый", или в меню "Файл" "Новый". В появившейся таблице, используя цифровую клавиатуру компьютера, задайте квартирам коды доступа, пароли сервисных и системных установок.

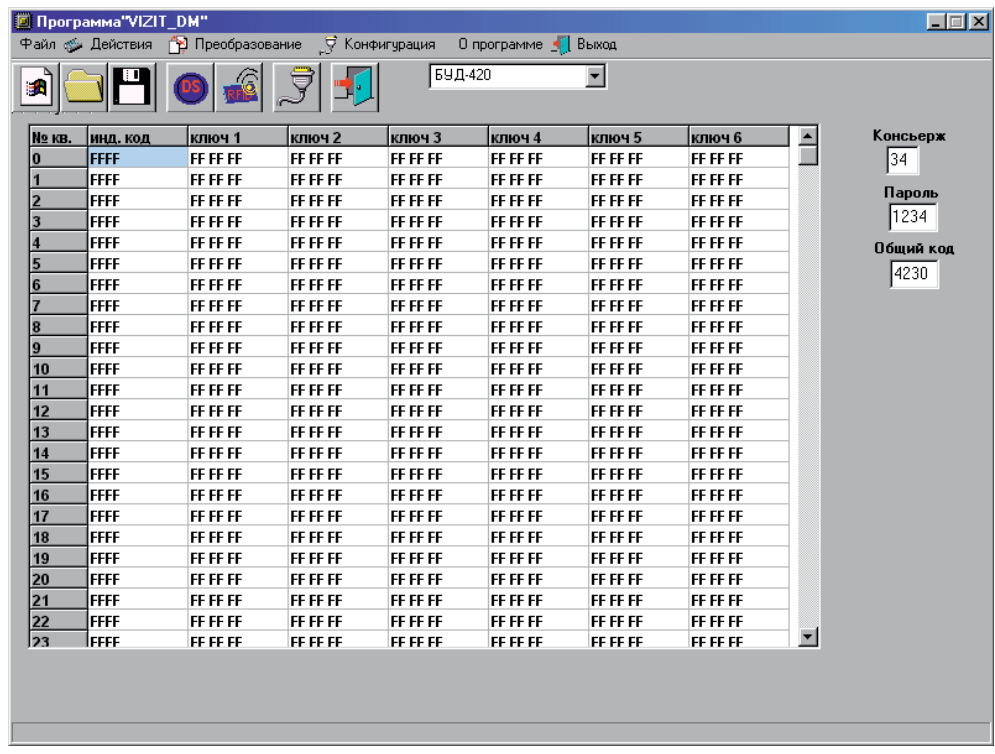

Для набора кодов доступа наведите указатель мыши компьютера на требуемую ячейку таблицы и нажмите левую кнопку. В дальнейшем, после набора четырех цифр код автоматически вводится в ячейку, а маркер смещается на следующий код доступа. Сервисный, системный пароль и общий код доступа изначально установлен согласно эксплуатационной документации на соответствующее изделие. Смена сервисного, системного пароля и общего кода доступа производится аналогично.

Для установки бит байта конфигурации доступны только отмеченные светлым фоном. Биты, отмеченные серым фоном, установлены по умолчанию и недоступны для изменения. При установке байта конфигурации используйте всплывающие подсказки назначения бит. Более подробное назначение бит байта конфигурации описано в паспорте на соответствующее изделие.

Для внесения ключей доступа VIZIT-TM или VIZIT-RF2 нажмите соответствующую кнопку "Чтение ключей VIZIT-TM" или "Чтение ключей VIZIT- RF2", наведите указатель мыши компьютера на требуемую ячейку ключей таблицы и нажмите левую кнопку. Приложите к считывателю ключ VIZIT-TM или VIZIT-RF2 соответственно. Наблюдайте внесение в ячейку кода и автоматический переход на следующую ячейку.

Для удаления ключа выберите необходимую ячейку и нажмите клавишу "Del". При очередном чтении ключа ячейка будет заполнена его значением. При дальнейшем чтении ключей программа автоматически выберет первую свободную ячейку.

Для сохранения данных в памяти компьютера, нажмите кнопку "Сохранить данные" или "Файл" - "Сохранить", в появившемся окне наберите требуемое имя файла.

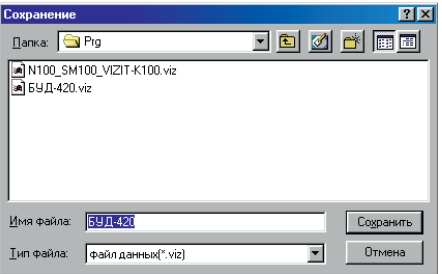

Для сохранения данных в энергонезависимой памяти, нажмите "Действия", "Записать микросхему" и выберите предложенный тип микросхемы в зависимости от изделия. Вставьте требуемую микросхему в панель, согласно ключу панели, и в появившемся окне нажмите кнопку "OK".

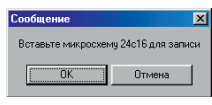

Редактирование данных имеющегося файла.

Нажмите кнопку "Открыть Файл" или "Файл" - "Открыть". В появившемся окне выберите файл.

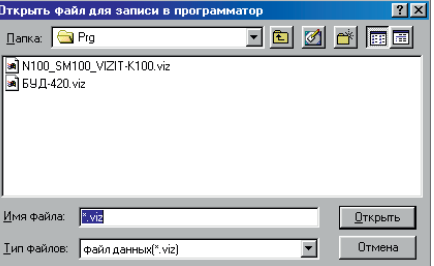

Аналогично п.2. отредактируйте данные и произведите сохранение файла.

Редактирование данных записанных в энергонезависимой памяти.

Произведите чтение энергонезависимой памяти. Для этого установите микросхему в панель. Выберите изделие, которому принадлежит память. Нажмите "Действия", "Читать микросхему" и выберите предложенный тип памяти. Нажмите кнопку "OK".

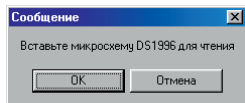

Наблюдайте процесс чтения и появление окна данных. Произведите редактирование данных. Сохранить отредактированный файл можно либо в памяти компьютера, либо в энергонезависимой памяти.

#### Конвертирование информации.

Данные, предназначенные для одного изделия (или типа памяти), можно преобразовать в данные для другого изделия. Для этого в открытом файле нажмите "Преобразование" и выберите новое изделие, которому будут предназначаться данные. В окне наименования произойдет смена изделия, данные будут преобразованы для вновь выбранного изделия. Полученный файл подлежит дальнейшему сохранению.

Следует помнить, что часть информации не может быть преобразована. Это касается байта конфигурации, сервисных и системных паролей, общего кода. При преобразовании информации для КТМ600, 601,602 информация о кодах доступа квартир будет утеряна, аналогично преобразование из КТМ600, 601, 602 ключи с 601 по 670 будут утеряны.

#### Копирование микросхем.

Для копирования установите микросхему в панель программатора, нажмите "Действия", "Копировать микросхему" и выберите тип микросхемы.

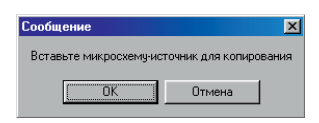

В появившемся окне нажмите кнопку "OK". Наблюдайте процесс чтения микросхемы. После появления окна

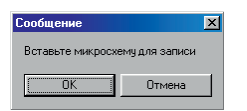

снимите микросхему, которая была прочитана, и установите микросхему, которая подлежит записи. Нажмите кнопку "OK". Наблюдайте процесс записи. После появления окна

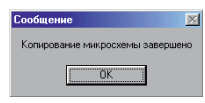

нажмите кнопку "OK" и снимите микросхему.

Сведения о программе.

Для вывода сведений необходимо выбрать пункт меню "О программе".

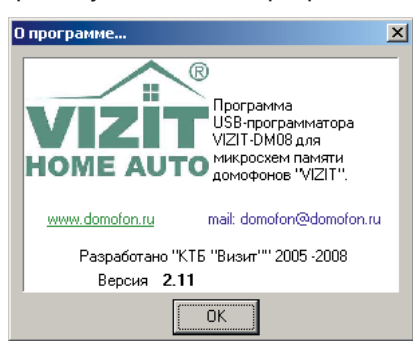